# Risoluzione dei problemi relativi a Device Insights e integrazione orbitale Ī

## **Sommario**

Introduzione **Prerequisiti Requisiti** Componenti usati Premesse Risoluzione dei problemi **Connettività** Conteggio mancate corrispondenze Licenza Dispositivi Mac e Linux non visualizzati Informazioni correlate

## Introduzione

In questo documento viene descritto come configurare l'integrazione e la risoluzione dei problemi relativi a Device Insights e all'integrazione orbitale.

### Prerequisiti

#### **Requisiti**

Nessun requisito specifico previsto per questo documento.

#### Componenti usati

Il documento può essere consultato per tutte le versioni software o hardware.

Le informazioni discusse in questo documento fanno riferimento a dispositivi usati in uno specifico ambiente di emulazione. Su tutti i dispositivi menzionati nel documento la configurazione è stata ripristinata ai valori predefiniti. Se la rete è operativa, valutare attentamente eventuali conseguenze derivanti dall'uso dei comandi.

Per ulteriori informazioni sulla configurazione, esaminare [qui](https://securex.us.security.cisco.com/integrations/available) i dettagli del modulo di integrazione.

### Premesse

SecureX Device Insights fornisce una vista unificata dei dispositivi dell'organizzazione e consolida gli inventari da origini dati integrate, come Orbital.

## Risoluzione dei problemi

Le informazioni contenute in questa sezione permettono di risolvere i problemi relativi alla configurazione.

### **Connettività**

- $\bullet$  Le credenziali API REST delle origini possono essere utilizzate per verificare la connettività di base utilizzando strumenti come Postman.
- Quando i risultati delle query iniziano a provenire dagli agenti orbitali, i dati vengono pubblicati nell'archivio dati remoto.
- Verificare se è stato creato un archivio dati remoto per Device Insights. È possibile verificare questa condizione dalle impostazioni dell'account.
- Dall'amministratore dei dettagli dell'archivio dati remoto verificare che siano visualizzati l'ID tenant di Device Insights e l'URL di Device Insights. Lo stato deve essere Autenticato.

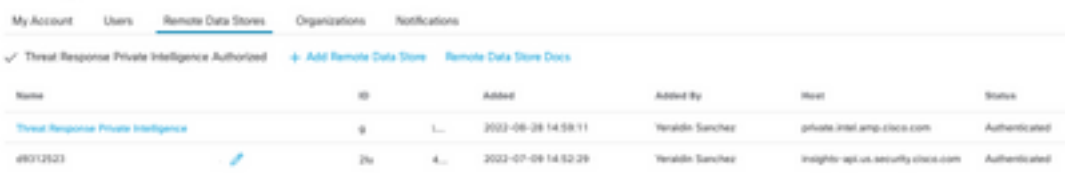

Passare alla scheda Risultati per visualizzare in un elenco di processi il processo creato da ● Device Insights ö

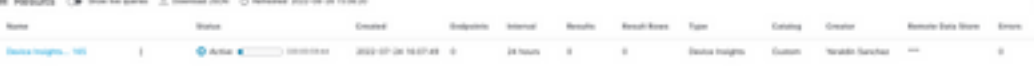

• Dal portale SecureX, passare ad Amministrazione, selezionare il client API e assicurarsi che sia selezionato Orbital, come mostrato nelle immagini.

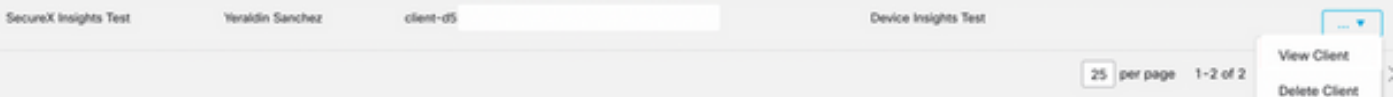

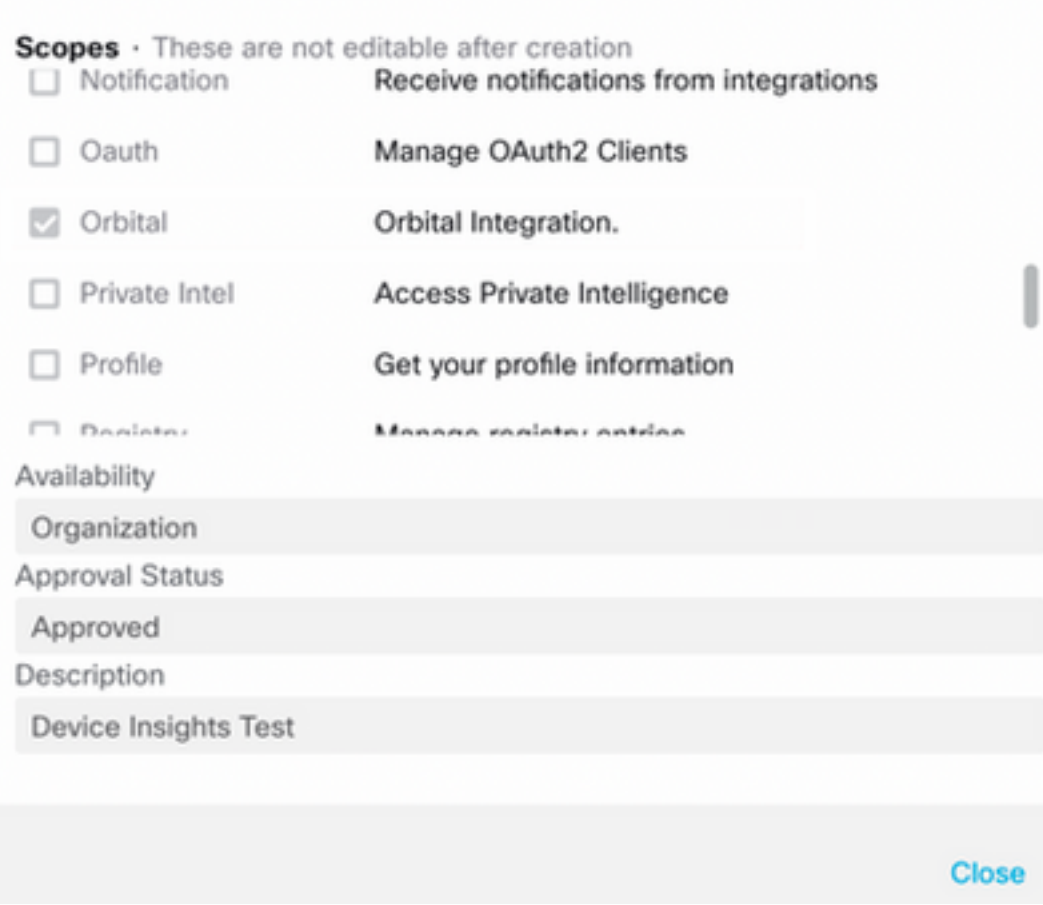

• Errore "Nessuna risposta dall'endpoint, potrebbe essere offline" - Questo errore indica che l'endpoint è disattivato o non ha connettività con il cloud orbitale. Per verificare che gli IP, le porte e gli URL siano consentiti, consultare il documento [Required Server Addresses for](https://www.cisco.com/c/it_it/support/docs/security/sourcefire-amp-appliances/118121-technote-sourcefire-00.html) [Corper Cisco Secure Endpoint & Malware Analytics Operations](https://www.cisco.com/c/it_it/support/docs/security/sourcefire-amp-appliances/118121-technote-sourcefire-00.html).

#### Conteggio mancate corrispondenze

- Se il numero di dispositivi non corrisponde, è previsto che Orbital non mantenga il proprio inventario di endpoint > 90 giorni dalla versione 1.14, ma includa tutti gli endpoint in cui è stato installato un connettore Orbital in qualsiasi momento, e non solo quelli attivi nel proprio inventario. Quando la funzione Device Insights è attiva, crea un processo giornaliero ricorrente per tutti gli endpoint da eseguire. Dopo l'esecuzione del processo sull'endpoint e l'invio a Orbital delle informazioni sul dispositivo risultanti, a SecureX viene notificata l'esistenza del dispositivo da Orbital. Se non si riceve alcun risultato di processo per il dispositivo entro 90 giorni, l'endpoint orbitale viene eliminato dall'inventario in device insights.
- La reinstallazione orbitale genera un nuovo GUID che può causare un duplicato nella console.

#### Licenza

Verificare che Secure Endpoint Console disponga della licenza appropriata per accedere a ● Orbital.

### Dispositivi Mac e Linux non visualizzati

• I dispositivi MacOS e Linux da origine orbitale non sono ancora supportati in Device Insights. Se il problema persiste con l'integrazione di Device Insights e Orbital, consultare questo [articolo](https://www.cisco.com/c/it_it/support/docs/security-vpn/security-vpn/218100-collect-har-logs-from-securex-console.html) per raccogliere i log HAR dal browser e contattare il supporto TAC per eseguire un'analisi più approfondita.

### Informazioni correlate

- [Guida di riferimento a SecureX](/content/en/us/support/docs/security/securex/216018-securex-integrations-and-troubleshooting.html)
- [Risoluzione dei problemi orbitali](https://orbital.amp.cisco.com/help/orbital-troubleshooting/)
- Documentazione e supporto tecnico Cisco Systems